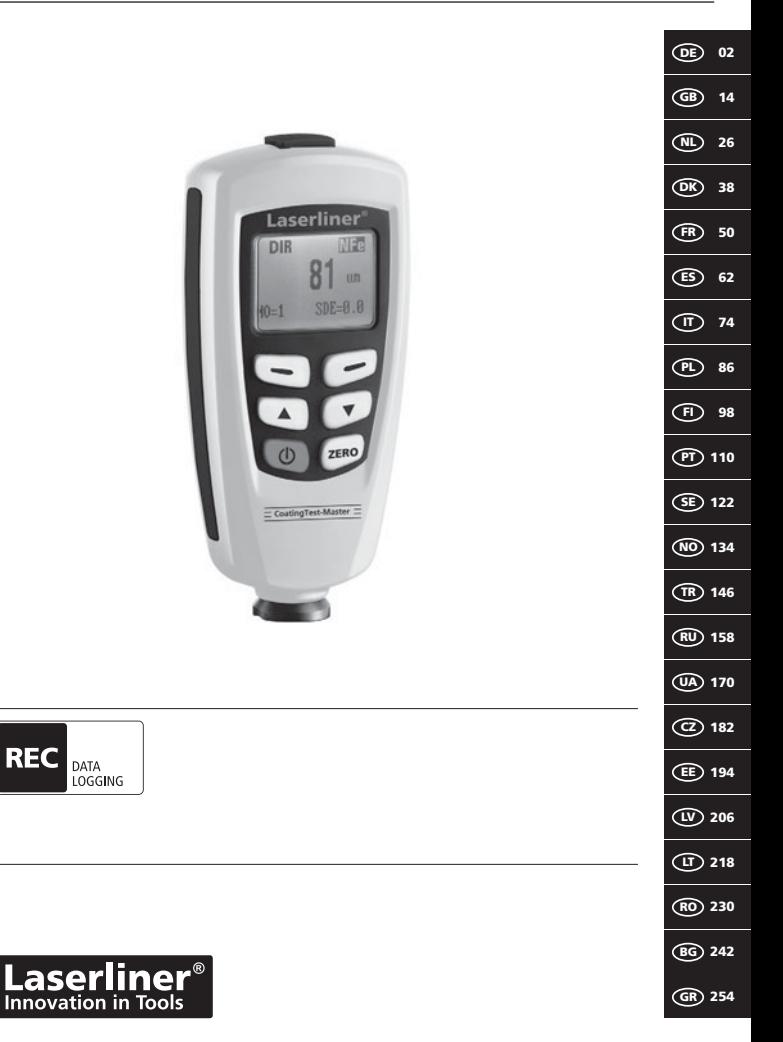

Lesen Sie vollständig die Bedienungsanleitung und das beiliegende Heft "Garantie- und Zusatzhinweise". Befolgen Sie die darin ent- **!** haltenen Anweisungen. Diese Unterlagen gut aufbewahren.

# **Funktion / Verwendung**

Das Schichtdickenmessgerät dient zur zerstörungsfreien Messung von Beschichtungsstärken nach dem magnetischen Induktions- bzw. Wirbelstromprinzip. Hauptanwendungen: Qualitätskontrollen in Lackierbetrieben und in der Automobilindustrie, Kontrollen von Werkstoffbeschichtungen zum Korrosionsschutz bei metallischen Bauteilen. Integrierter Messspeicher und Statistikauswertungen zur Messwertanalyse.

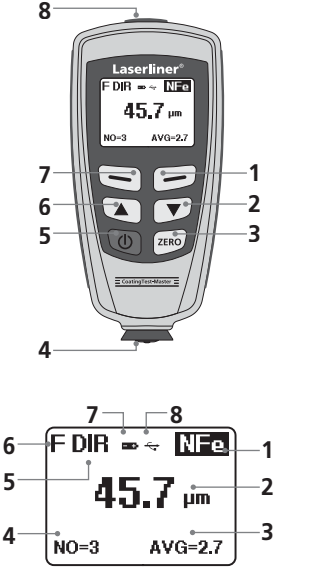

- **<sup>1</sup>** Menümodus: abbrechen (ESC), zurück Messmodus: LCD-Beleuchtung Ein/Aus
- **2** Navigationstaste runter/rechts<br>**3** Nullkalibrierung
- **3** Nullkalibrierung<br>**4** Messkopf / Sens
- **4** Messkopf / Sensor
- **5** Ein/Aus
- **6** Navigationstaste rauf/links
- **7** Menü; Auswahl, bestätigen
	- **8** USB-Schnittstelle

NFe-Anzeige: nicht eisenhaltige

**1** Metalle

Fe-Anzeige: eisenhaltige Metalle

- **2** Messwert / Einheit
- **<sup>3</sup>** Statistische Anzeige: AVG, MAX, MIN, SDEV
- **4** Statistische Anzahl gemessener Werte
- **<sup>5</sup>** Arbeitsmodus: Direkt (DIR), Gruppe (GRO)
- **<sup>6</sup>** Messprinzip: N (Wirbelstromprinzip);
- F (magnetisch Induktionsprinzip)
- **7** Batterieladung gering
- **8** USB-Verbindung aktiv

# **CoatingTest-Master**

Laserliner  $DE = \sqrt{DE}$  $45.7<sub>cm</sub>$  $\sqrt{0-3}$ 

 $AVG=2.7$ 

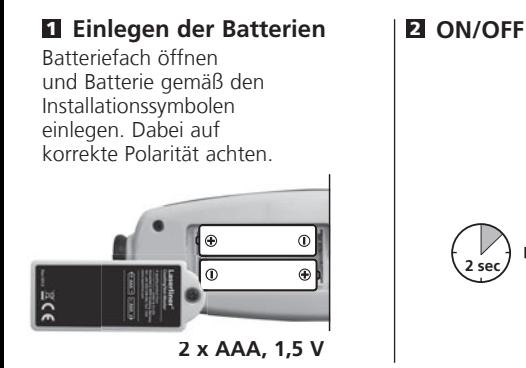

### 3 **Menüsteuerung**

Die Funktionen und Einstellungen im Messgerät sind über das Menü zu Steuern. Durch Drücken der Taste "Menü" wird das Menü aufgerufen. Die gleiche Taste dient ebenfalls zum Auswählen der einzelnen Menüpunkte. Zum Navigieren innerhalb des Menüs sind die Tasten  $_n$   $\blacktriangle$  " und  $_n$   $\blacktriangledown$  " zu verwenden. Mit der Taste "Esc" wird die Menüansicht verlassen bzw. die Anzeige springt in das vorangegange Untermenü zurück.

Gemäß dieser Bedienlogik können die nachfolgenden Einstellungen und Menüpunkte ausgewählt werden.

Es wird empfohlen, sich zu Beginn mit der Bedienung des Messgerätes vertraut zu machen.

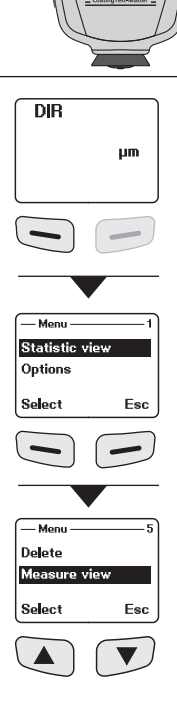

# **Laserliner**®

# 4 **Optionen**

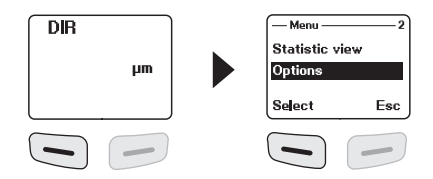

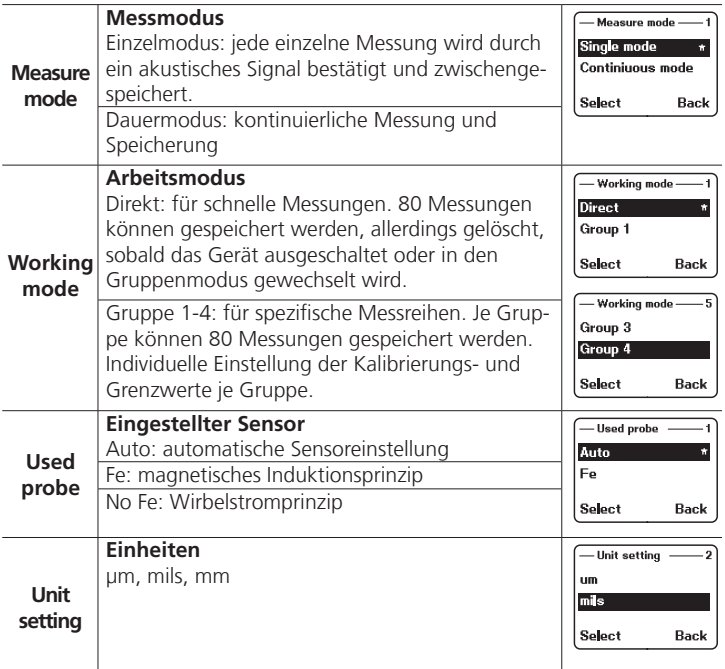

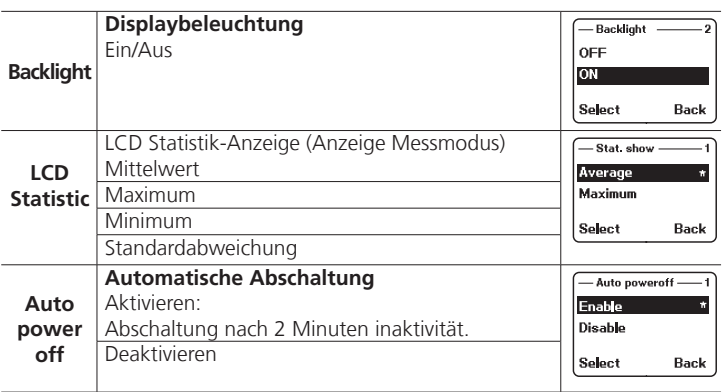

# 5 **Statistische Anzeige**

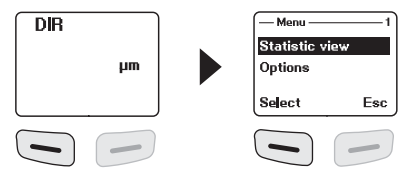

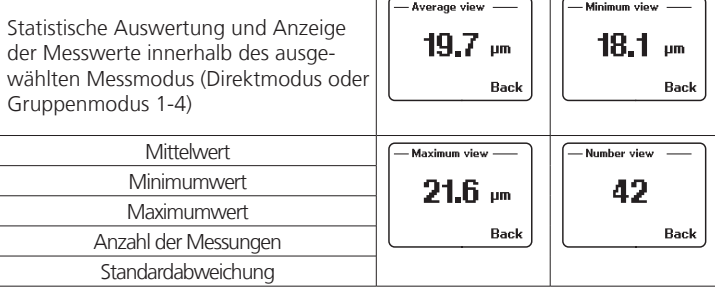

Nähere Angaben zu "Mittelwert" und "Standardabweichung" siehe Kapitel 14.

DE 05

# **Laserliner**®

# 6 **Grenzwertfunktion**

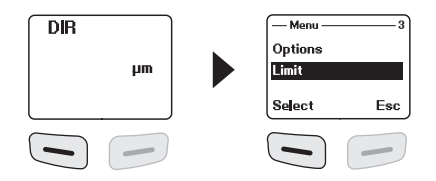

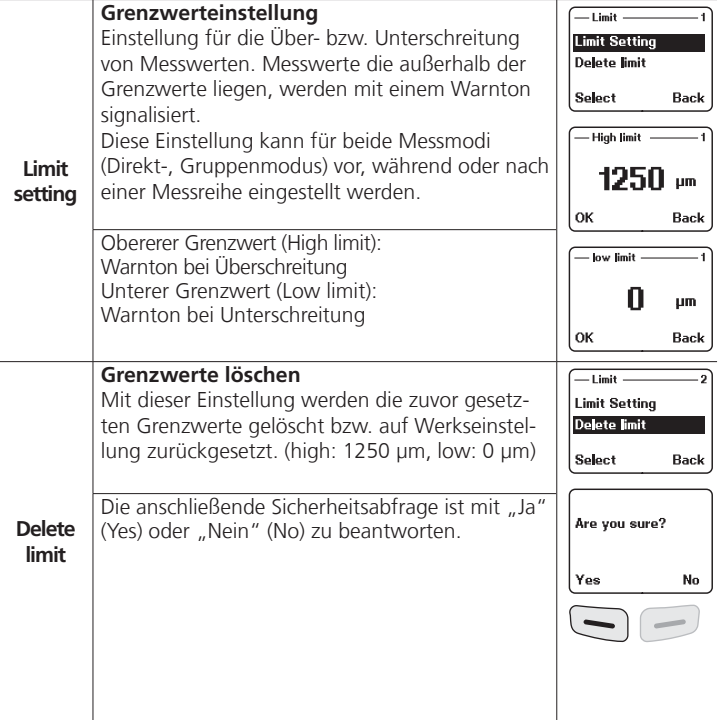

## 7 **Löschen / Speicher zurücksetzen**

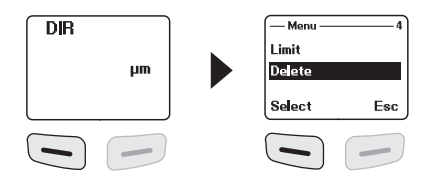

**!**

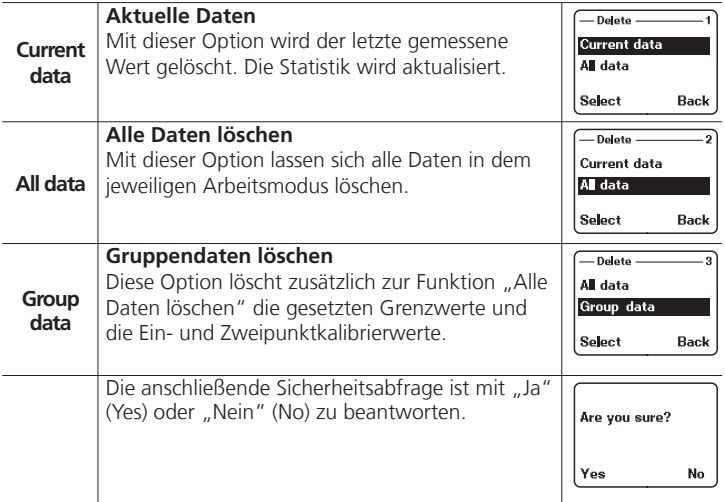

Speicherplatz belegt im Direktmodus: weitere Messungen sind möglich. Die als erstes aufgenommenen Daten werden überschrieben und die Statistik entsprechend aktualisiert.

Speicherplatz belegt im Gruppenmodus: weitere Messungen sind möglich. Im Display erscheint "Full" (Voll). Es werden keine Messdaten überschrieben und die Statistik wird nicht aktualisiert.

#### Laserliner®

Innovation in Tools

#### 8 **Messwertanzeige**

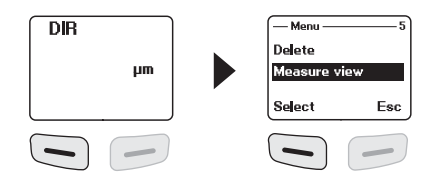

#### **Messwertanzeige** Measure view Alle Messwerte des jeweiligen Modus (Direkt-**Measure**  45.7 pm oder Gruppenmodus) können hier einzeln abge**view** rufen werden. **Back**

# 9 **Kalibrierungsmodus starten**

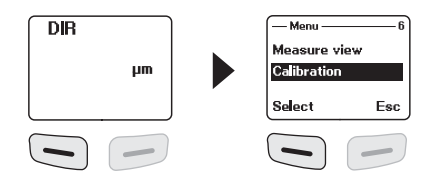

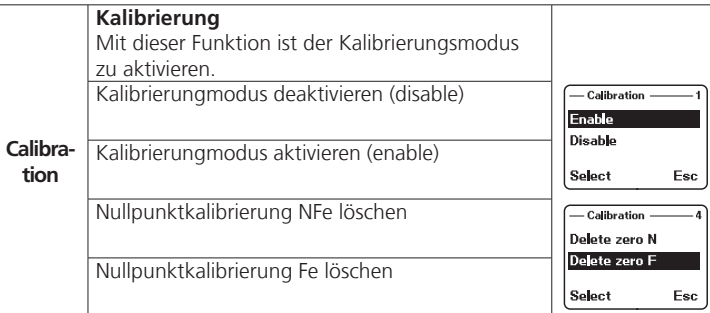

# 10 **Nullpunktkalibrierung**

Das Gerät wie in Kapitel 9 beschrieben in den Kalibrierungsmodus schalten und so lange die Taste "ESC" drücken, bis der Messmodus im Display erscheint. Folgende Displayanzeigen, die Kalibrierung betreffend, können angezeigt werden:

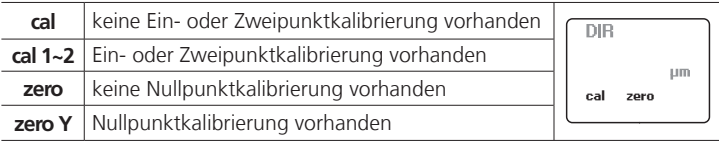

Um eine Nullpunktkalibrierung vorzunehmen sind folgende Schritte durchzuführen:

- 1. Messgerät einschalten ohne das der Messkopf Kontakt zu einem Metallgegenstand hat
- 2. Aktivieren des Modus "Einzelmessung" (Kapitel 4, Optionen)
- 3. Den Messkopf senkrecht auf das mitgelieferte und unbeschichtete Basismuster aufsetzen (Kalibrierung immer auf sauberen, unbeschichteten Oberflächen durchführen)
- 4. Das Messgerät nach dem Messvorgang wieder absetzen
- 5. Für 2 Sekunden die Taste "Zero" gedrückt halten
- 6. Die Schritte 3-5 mehrere Male wiederholen.
- 7. Die Nullpunktkalibrierung ist abgeschlossen. Der Kalibrierungsmodus ist wieder zu deaktivieren.

Das Messgerät errechnet den Mittelwert der letzten 5 Nullpunktkalibrierungen und überschreibt jeweils den ältesten Wert. **!** Eine Nullpunktkalibrierung vor jeder neuen Messung wird empfohlen.

# **Einpunktkalibrierung** 11

Die Einpunktkalibrierung wird empfohlen bei Messungen mit sehr dünnen Beschichtungsstärken. Das Gerät wie in Kapitel 9 beschrieben in den Kalibrierungsmodus schalten und so lange die Taste "ESC" drücken, bis der Messmodus im Display erscheint. Um eine Einpunktkalibrierung vorzunehmen sind folgende Schritte durchzuführen:

- 1. Nullpunktkalibrierung durchführen wie in Kapitel 10 beschrieben
- 2. Eine Kalibrierfolie, die der geschätzen zu messenden Beschichtungsstärke entspricht auf das unbeschichtete Basismuster auflegen
- 3. Den Messkopf senkrecht aufsetzen
- 4. Das Messgerät nach dem Messvorgang wieder absetzen
- 5. Mit den Tasten " ▲ "/" ▼ " die Stärke der Kalibrierfolie im Display einstellen
- 6. Die Schritte 3-4 mehrere Male wiederholen
- 7. Taste "Zero" drücken um die Kalibrierung zu übernehmen
- 8. Die Einpunktkalibrierung ist abgeschlossen. Der Kalibrierungsmodus ist wieder zu deaktivieren

# **Zweipunktkalibrierung** 12

Die Zweipunktkalibrierung wird empfohlen bei Messungen auf rauen Oberflächen. Das Gerät wie in Schritt 9 beschrieben in den Kalibrierungsmodus schalten und so lange die Taste "ESC" drücken, bis der Messmodus im Display erscheint. Um eine Zweipunktkalibrierung vorzunehmen sind folgende Schritte durchzuführen:

- 1. Nullpunktkalibrierung durchführen wie in Kapitel 10 beschrieben
- 2. Einpunktkalibrierung durchführen wie in Kaptiel 11 beschrieben, allerdings mit einer Kalibrierfolie, die eine geringere Schichtdicke aufweist, als die der geschätzen zu messenden Beschichtungsstärke
- 3. Den Schritt 2 mit einer Kalibrierfolie wiederholen, die eine höhere Schichtdicke aufweist, als die der geschätzen zu messenden Beschichtungsstärke
- 4. Taste "Zero" drücken um die Kalibrierung zu übernehmen
- 5. Die Zweipunktkalibrierung ist abgeschlossen. Der Kalibrierungsmodus ist wieder zu deaktivieren

# **Auf Werkseinstellung zurücksetzen** 13

Um sämtliche Messwerte, Einstellungen und Kalibrierungswerte zu löschen, kann das Messgerät auf die Werkseinstellungen zurückgesetzt werden. Folgende Schritte sind durchzuführen:

- 1. Messgerät ausschalten
- 2. Gleichzeitiges Drücken der Tasten "ON/OFF" und ..ZERO".
- 3. "ON/OFF" los lassen und "ZERO" gedrückt halten
- 4. Nach dem Startvorgang ist das Zurücksetzen durch die Sicherheitsabfrage mit "Ja" oder "Nein" zu beantworten.

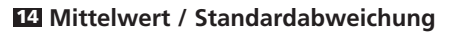

Bei mehreren Messungen gibt der Mittelwert \_ x den Durchschnittswert an wobei die Standardabweichung (Sdev) ein Maß für die mittlere Abweichung der einzelnen Meßwerte von diesem Mittelwert ist. Größere Standardabweichungen zeigen dabei eine größere Streuung der Messreihe an.

Bei normalen Meßverteilungen liegen ber normalen iviebverteilungen liegen.<br>68% der Messwerte innerhalb  $\bar{x} \pm (1 * \text{Sdev})$ ,  $\frac{65}{6}$  der Messwerte innerhalb  $x \pm (1^{\circ}$  suev),<br>95% der Messwerte innerhalb  $\overline{x} \pm (2^*Sdev)$  und 99% der Messwerte innerhalb  $\overline{x} \pm (3*5$ dev)

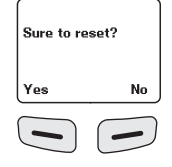

### 15 **Fehlermeldungen**

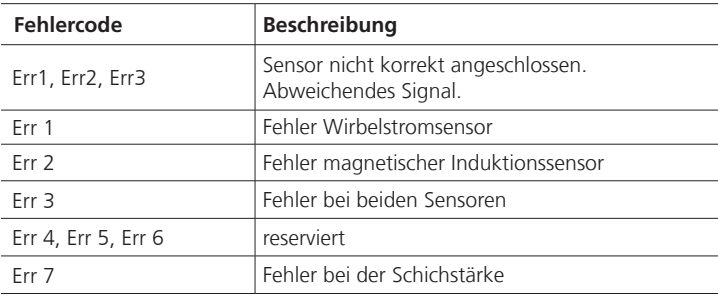

Bei wiederkehrenden Fehlermeldungen wenden Sie sich an Ihren **!** Fachhändler oder den Laserliner-Service.

# 16 **Datenübertragung per USB**

Die auf der CD mitgelieferte Software ermöglicht es, die aufgezeichneten Daten auf den PC zu übertragen und zur weiteren Bearbeitung und Dokumentation zu nutzen. Legen Sie die mitgelieferte CD in das Laufwerk ein und folgen der Installationsroutine. Starten Sie nach erfolgreicher Installation die Applikation. Schließen Sie auf der einen Seite das mitgelieferte USB-Kabel an den Mini-USB Port des Gerätes an, das andere Ende an einen freien USB-Port Ihres Computers.

Die weitere Bedienung der Software entnehmen Sie bitte dem Software-Manual auf der DVD, das eine detaillierte Beschreibung der Funktionen beinhaltet.

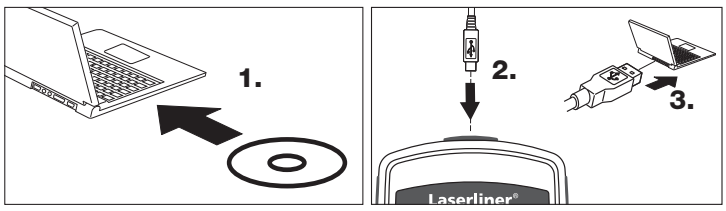

12 $(\overline{DE})$ 

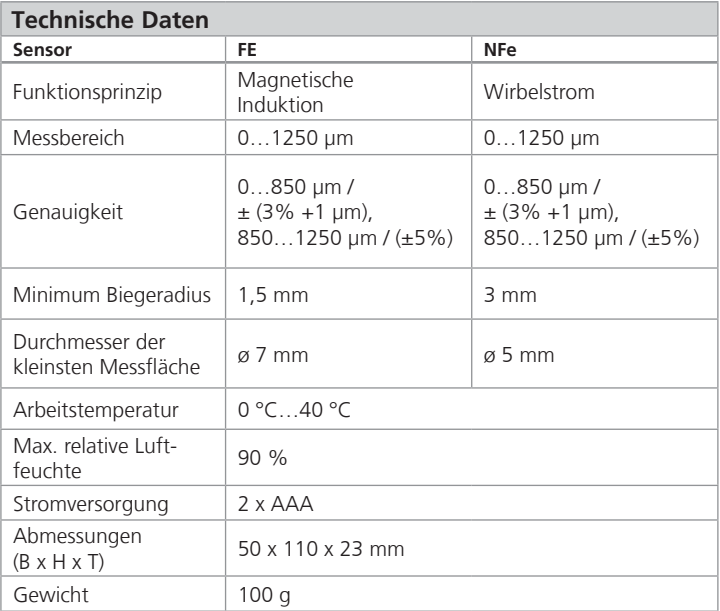

Technische Änderungen vorbehalten. 06.12

#### **EU-Bestimmungen und Entsorgung**

Das Gerät erfüllt alle erforderlichen Normen für den freien Warenverkehr innerhalb der EU.

Dieses Produkt ist ein Elektrogerät und muss nach der europäischen Richtlinie für Elektro- und Elektronik-Altgeräte getrennt gesammelt und entsorgt werden.

Weitere Sicherheits- und Zusatzhinweise unter: **www.laserliner.com/info**

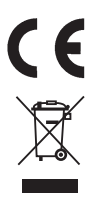